## **Probleme beim installieren des Updates von meiner Homepage**

Nach dem herunter laden des Update von meiner Homepage kann es mitunter vorkommen, dass das Betriebssystem WINDOWS 10 eine Installation verhindert und das Programm als "nicht Sicher" eingestuft wird.

## **Gehen Sie daher wie folgt vor:**

1. Starten Sie die herunter geladene Datei "RSAHNEN.EXE" (mitunter kann noch eine Zahl in Klammern dahinter stehen, je nachdem wie oft die Datei schon herunter geladen wurde, zum Bsp. dann "RSAHNEN(1).EXE").

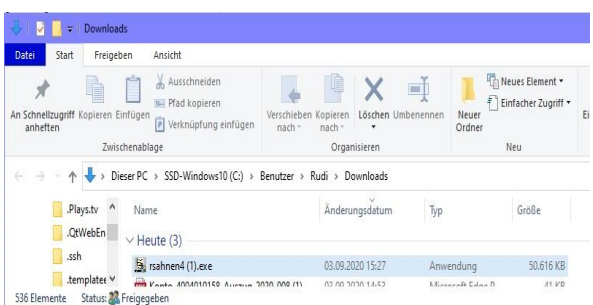

2. Wenn folgender Hinweis von WINDOWS erscheint, bitte auf den Link "Weitere Informationen" klicken.

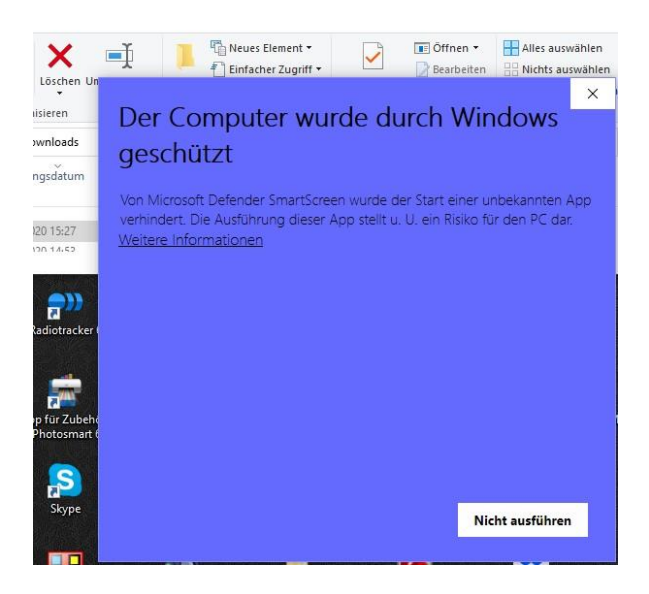

3. Jetzt werden noch weitere Information angezeigt. Nun auf "Trotzdem ausführen" klicken.

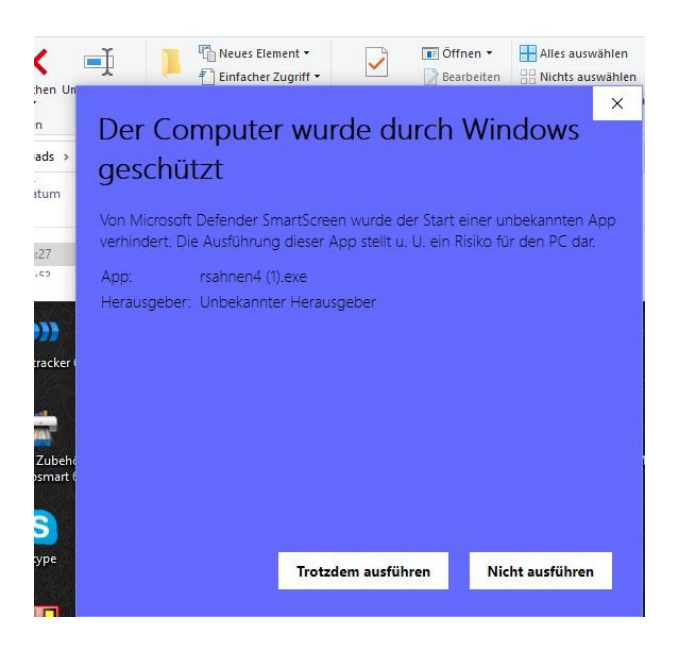

4. Jetzt kommt meist nochmal ein Sicherheitshinweis von WINDOWS. Bitte mit "Ja" bestätigen.

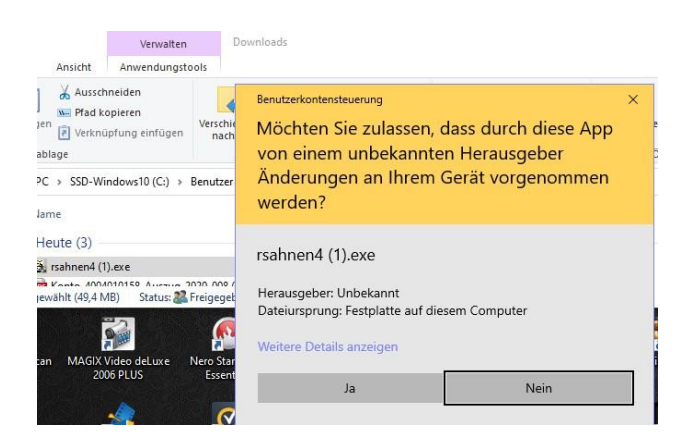

Nun müsste das Programm zur Installation starten.

Leider sind die WINDOWS internen Sicherheitschecks komplizierter geworden.